## Termostato STC-1000 12v

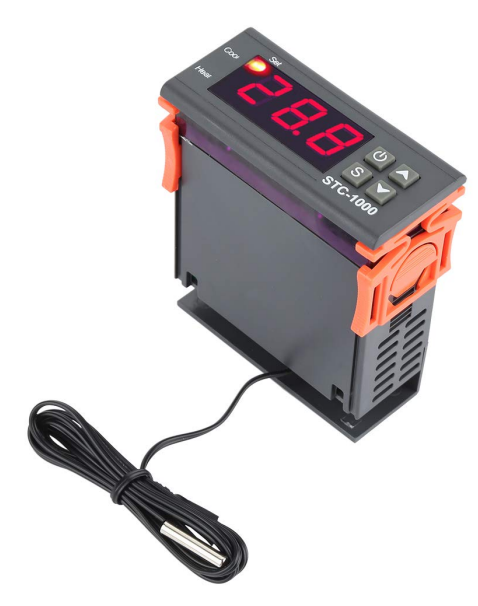

## **Descripción**

Controlador de temperatura, termostato higrómetro de humedad digital STC1000

- Modelo de producto: STC1000
- Voltaje de suministro: DC12 ~ 72V
- Rango de temperatura:  $-50 +99$   $^{\circ}$  C
- Precisión de la medición de temperatura: ± 1 ° C (en el rango de -50 ~ + 70 ° C)
- Longitud de la línea: 1 m
- Tamaño: 75 mm \* 85 mm \* 35 mm
- Escena aplicable: varias cajas de control de sensores, calentador de agua, congelador, ventilador (No limitado a los dispositivos)

Configuración del modo de calefacción y refrigeración

Configuración (temperatura inicial):

Presione y mantenga presionado el botón ¡ø 3 segundos para que la temperatura de inicio parpadee, use el botón ¡ø¨ ‹para establecer el valor de temperatura de inicio

Configuración (temperatura de parada):

Mantenga presionado el botón¨ ‹durante 3 segundos para detener el parpadeo de la temperatura, use el botón¡ø¨‹ para configurar el valor de la temperatura de parada

Estuches 01 Control calentador de agua; Calentando a 65 ° para parar, la temperatura vuelve a bajar a 50 ° y calentando nuevamente

- Paso 1: Modo de calefacción, temperatura de inicio £ ¼ Temperatura de parada.
- Paso 2: Mantenga presionado el botón ¡ø 3 segundos para que el valor de temperatura de inicio parpadee. Utilice ¡ø¨ ‹para configurar la temperatura de inicio en 50 °.
- Paso 3: Mantenga presionado el botón¨ ‹durante 3 segundos para detener el parpadeo del valor de temperatura. Utilice ¡ø¨ ‹para establecer la temperatura de parada en 65 ° y se completará el ajuste.

El botón no funciona durante 5 segundos y vuelve automáticamente al estado de visualización normal.

Estuches 02 Ventilador agrícola de control; El ventilador se ventila a 26 ° para detenerse, la temperatura se eleva a 30 ° y la ventilación se inicia nuevamente.

- Paso 1: Modo de enfriamiento, temperatura de inicio £ ¾ Temperatura de parada.
- Paso 2: Mantenga presionado el botón ¡ø 3 segundos para que el valor de temperatura de inicio parpadee. Utilice ¡ø" «para establecer la temperatura inicial en 30 °.
- Paso 3: Mantenga presionado el botón¨ ‹durante 3 segundos para detener el parpadeo del valor de

temperatura. Utilice ¡ø¨ ‹para establecer la temperatura de parada en 26 ° y se completará el ajuste.

El botón no funciona durante 5 segundos y vuelve automáticamente al estado de visualización normal.